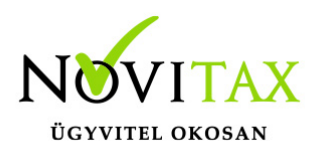

# **Menü szintű jogosultságok**

A számlázó programban a menü szintű jogosultságok, azt teszi lehetővé, hogy az egyes felhasználóknál be tudjuk állítani, ki melyik menüpontot tudja elindítani.

Beállítását a *Beállítások/Felhasználói beállítások/Menü szintű jogosultságok* menüpontban lehet beparaméterezni a következők szerint:

1. Ki kell választani a már korábban [rögzített felhasználók](https://tudastar.novitax.hu/felhasznaloi-jogosultsagok-beallitasa/) közül azt akinél a beállítást meg kívániuk adni:

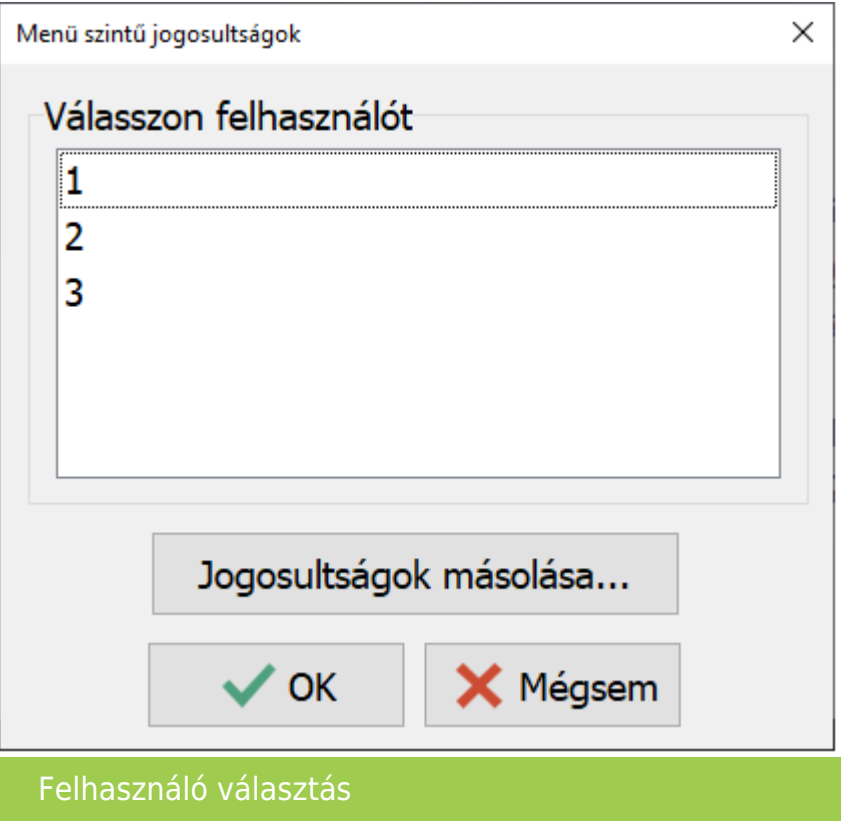

2. Majd az Ok gombbal továbblépünk, ekkor a program megjeleníti a használatba lévő menüpontokat és itt a pipa kivételével szabályozhatjuk adott menüpontba való belépést:

#### [www.novitax.hu](http://www.novitax.hu)

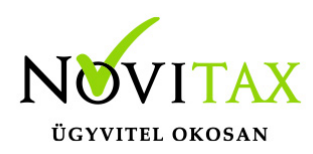

## **Menü szintű jogosultságok**

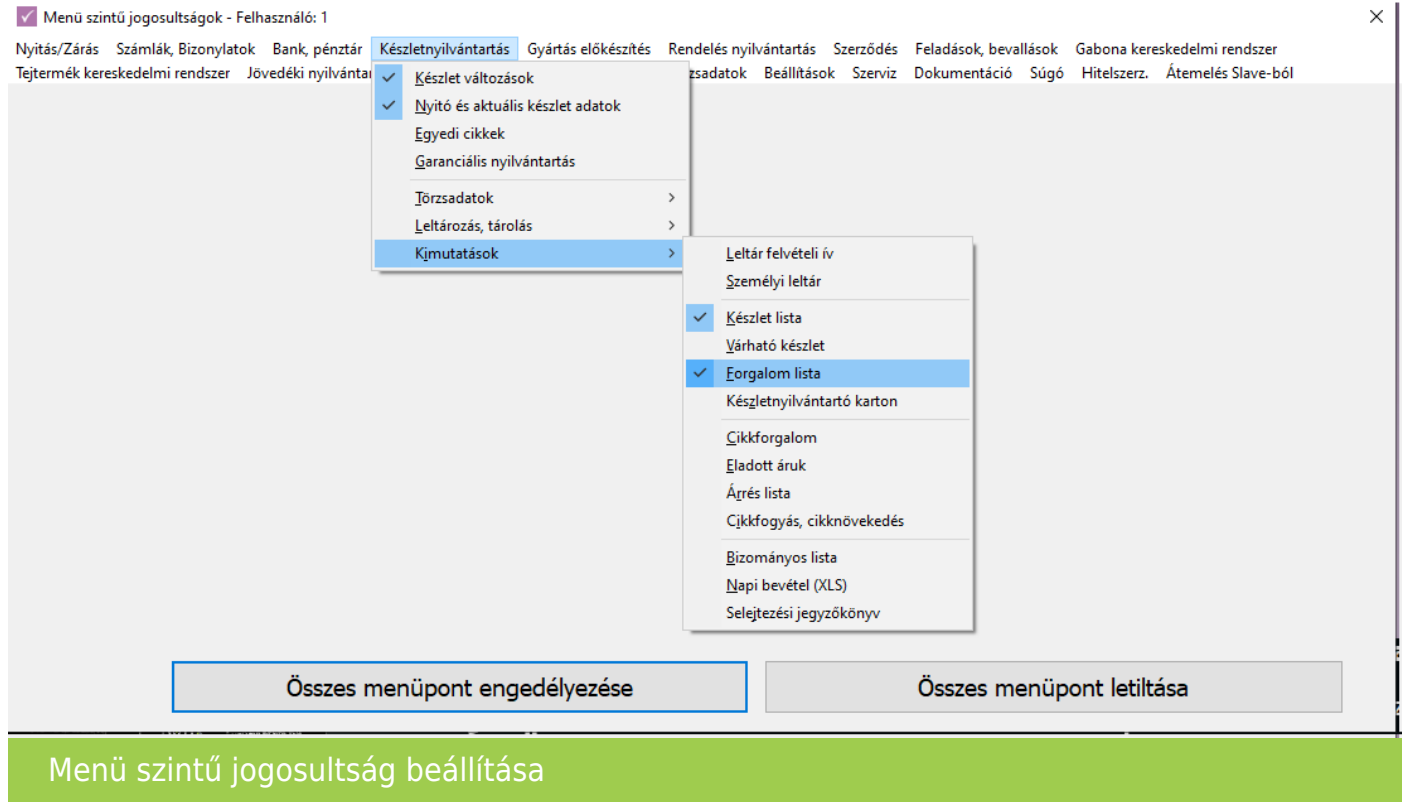

- 3. Lehetőség van az összes menüpontot engedélyezni, vagy tiltani.
- 4. A megfelelő beállítások megtétele után a programot újra kell indítani.
- 5. Egy felhasználó beállítását követően a jogosultságokat másolni is tudjuk.

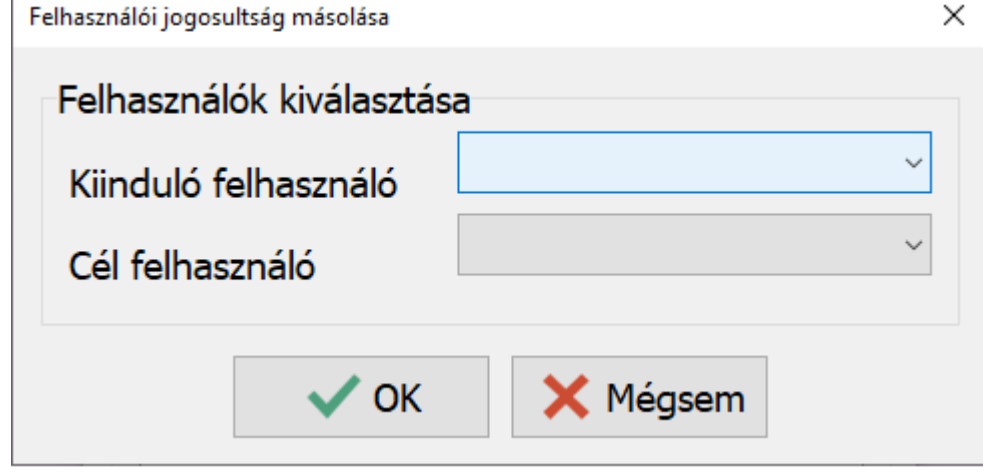

#### [www.novitax.hu](http://www.novitax.hu)

1105 Budapest, Gitár utca 4. | Tel.: (+36 1) 263-2363 | E-mail: [novitax@novitax.hu](mailto:novitax@novitax.hu)

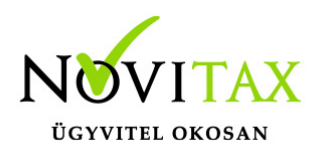

### **Menü szintű jogosultságok**

Jogosultságok másolása

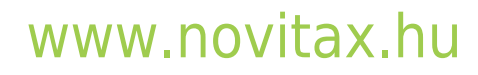

1105 Budapest, Gitár utca 4. | Tel.: (+36 1) 263-2363 | E-mail: [novitax@novitax.hu](mailto:novitax@novitax.hu)